# 江西省教育厅办公室

赣教职成办函 [2022] 30 号

#### 关于转发《教育部办公厅 文化和旅游部办公厅 关于开展职业院校"技能传承中华优秀传统 文化"展示活动的通知》的通知

各设区市教育局、赣江新区社会发展局,各高等职业学校,各 省属普通中专学校:

为贯彻落实习近平总书记关于弘扬中华优秀传统文化的重 要论述和全国职业教育大会、全国语言文字会议精神,落实立 德树人根本任务,把中华优秀传统文化教育融入职业教育全过 程,推动中华优秀传统文化教育传承与创新发展,教育部、文 旅部决定开展"技能传承中华优秀传统文化"展示活动, 现将 文件转发给你们,并就有关事项通知如下。

#### 一、高度重视、广泛动员

各地各校要高度重视,加强指导,搭建学生展示平台,组 织开展丰富多彩的活动,开展展示、展演、观摩、体验、交流、 合作等,培育、打造文化精品,推进"技能传承中华优秀传统 文化"系列活动长效机制建设,常态化开展活动。要广泛动员,

结合学生专业特点和实际,引导广大学生积极参与作品创作, 不断创新内容、形式,丰富载体,推出一批传承中华优秀传统 文化的作品。要加大宣传、推广力度,充分利用现代信息技术 和"三微一端"等新媒体平台,有效扩大社会影响力。

#### 二、落实责任、严格把关

各地各校要加强对上报作品的审查和把关,严把政治关、 导向关、质量关。所投作品须是原创且不得一稿多投,不得侵 犯他人知识产权,如发生纠纷后果自负。主办单位将对投稿作 品进行公益性共享,参赛者享有署名权。各地各校在组织开展 活动时应严格遵守属地疫情防控有关规定要求,在确保疫情防 控的基础上创造性开展活动。

#### 三、作品报送

(一)第四届中华经典诵写讲大赛单设了职业院校组,职 业院校学生可按有关要求报送中华经典诵写讲作品参加比赛。

(二)各地市教育局推荐学生非遗技艺技能作品、艺术设 计作品、职业院校校园文化创建典型案例各 2 项(第一批、第 二批各 2 项,下同),各高职学校和省属中职学校推荐每一项 目各 1 项。

(三)报送要求

1.非遗技艺技能作品报送传统美术类,主要包括雕刻、印 染、编织、刺绣、剪纸、年画、内画、麦秆剪贴、泥塑、面塑、 灯彩、挑花等。

2.艺术设计作品报送主要包括视觉平面类:视觉传达设计、 广告设计、招贴海报设计、插图设计、包装设计;三维立体类: 工艺美术品设计、工业设计(含产品造型设计)、服装服饰设计、 交互设计、动画设计、室内设计、软装设计、雕塑设计、环境 设计(含室内、公共场所、展示设计)。同一投稿人可同时提交 视觉平面类和三维立体类作品。

3.非遗技艺技能类和艺术设计类需提交作品图片和作品制 作视频(不需要提交实物作品)。作品图片需有表现完整的效 果展示,从不同角度拍摄作品,编辑成一张图片,图片以学校 名称+项目名称+作品名称命名。作品制作视频时长不限,大小 不超过 200M, 视频需配以作品介绍文本, 文本内容主要包含设 计理念、设计定位、创意创新点、制作过程、制作工艺、所用 材质、目标群体、使用场景及模式等,作品制作视频以学校名 称+项目名称+作品名称命名。同时,可制作适合互联网、手机 等新兴媒体传播的剪辑版视频,视频时长原则上不超过 1 分钟。

4.职业院校特色校园文化创建典型案例文本,以学校名称+ 案例名称命名。

5.各地各校于 7 月 31 日前报送第一批作品、10 月 20 日前 报送第二批作品,报送作品时请认真填写附件 2-6,并将附件 2-6(盖章后 PDF 扫描版及 Word 文档)、所有文本材料电子版、 图片(JPG 格式,A3 尺寸、300DPI、CMYK 色彩模式)、视频资

料(MP4 格式)上传至"江西高校思想政治工作资源库"平台, 具体操作指南详见附件 7。

(联系人:省教育厅职成处邹海洋,0791-86765153;省委 教育工委宣传部桂伟,0791-86765700。)

附件:1.教育部办公厅 文化和旅游部办公厅关于开展职业院

校"技能传承中华优秀传统文化"展示活动的通知

- 2.职业院校非遗技艺技能展示报名表
- 3.职业院校非遗技艺技能展示作品汇总表

4.职业院校艺术设计作品展示报名表

5.职业院校艺术设计作品展示汇总表

6.职业院校校园文化创建活动典型案例汇总表

7.材料上传平台操作指南

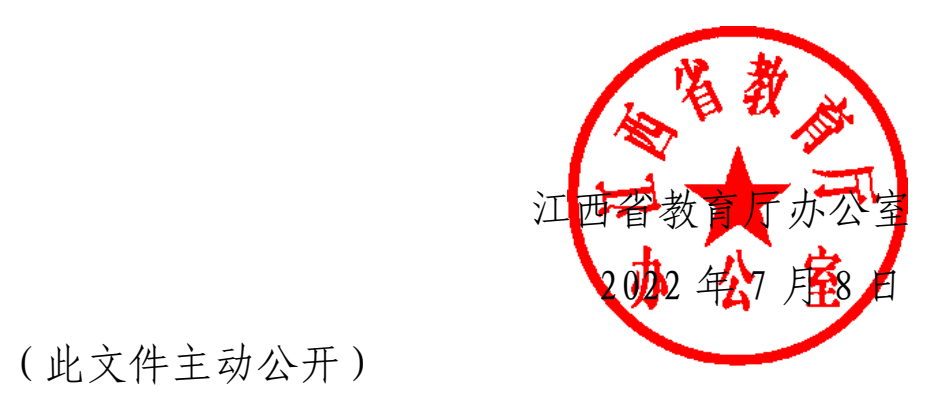

(此文件主动公开)

### 职业院校非遗技艺技能展示报名表

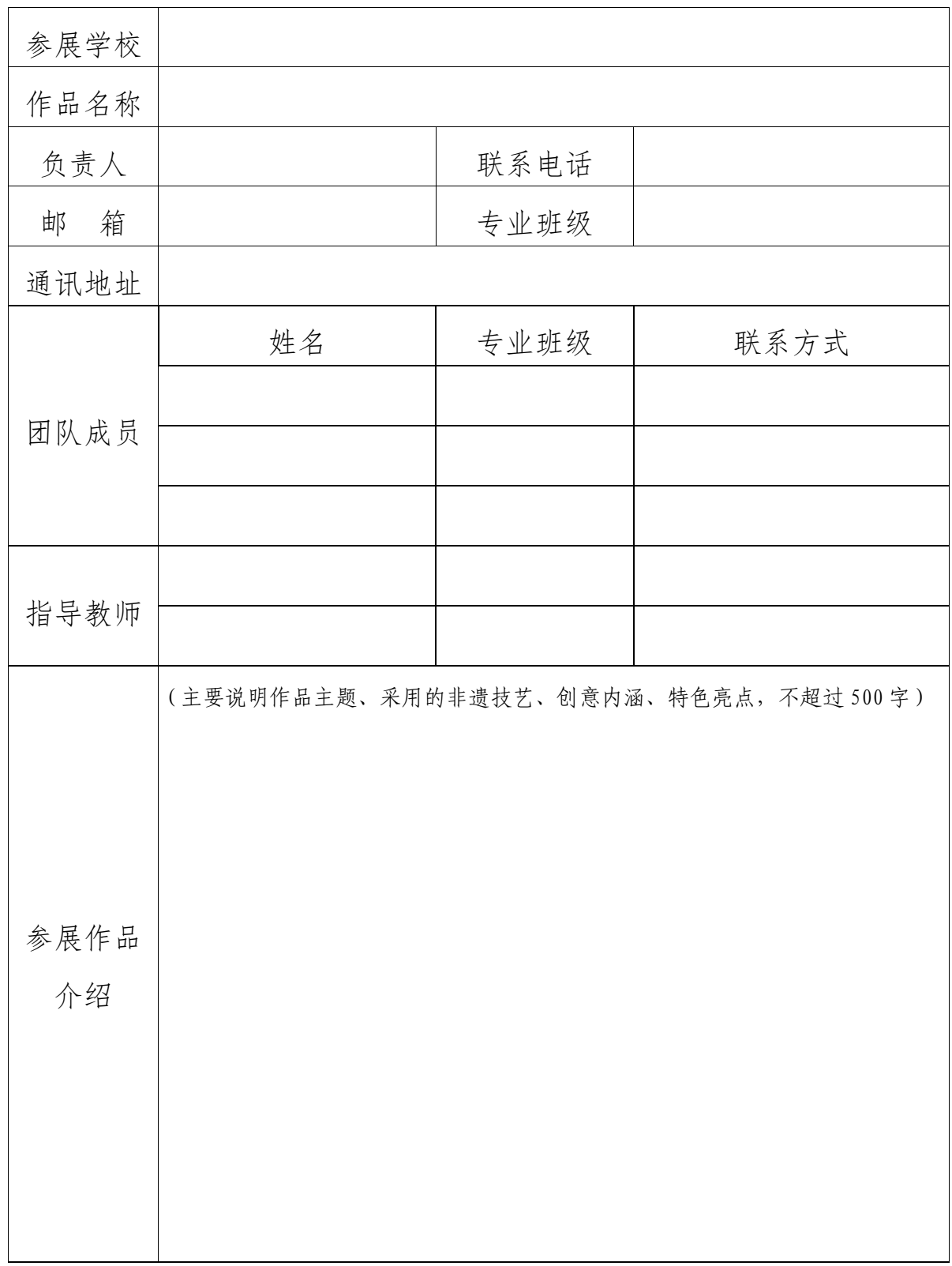

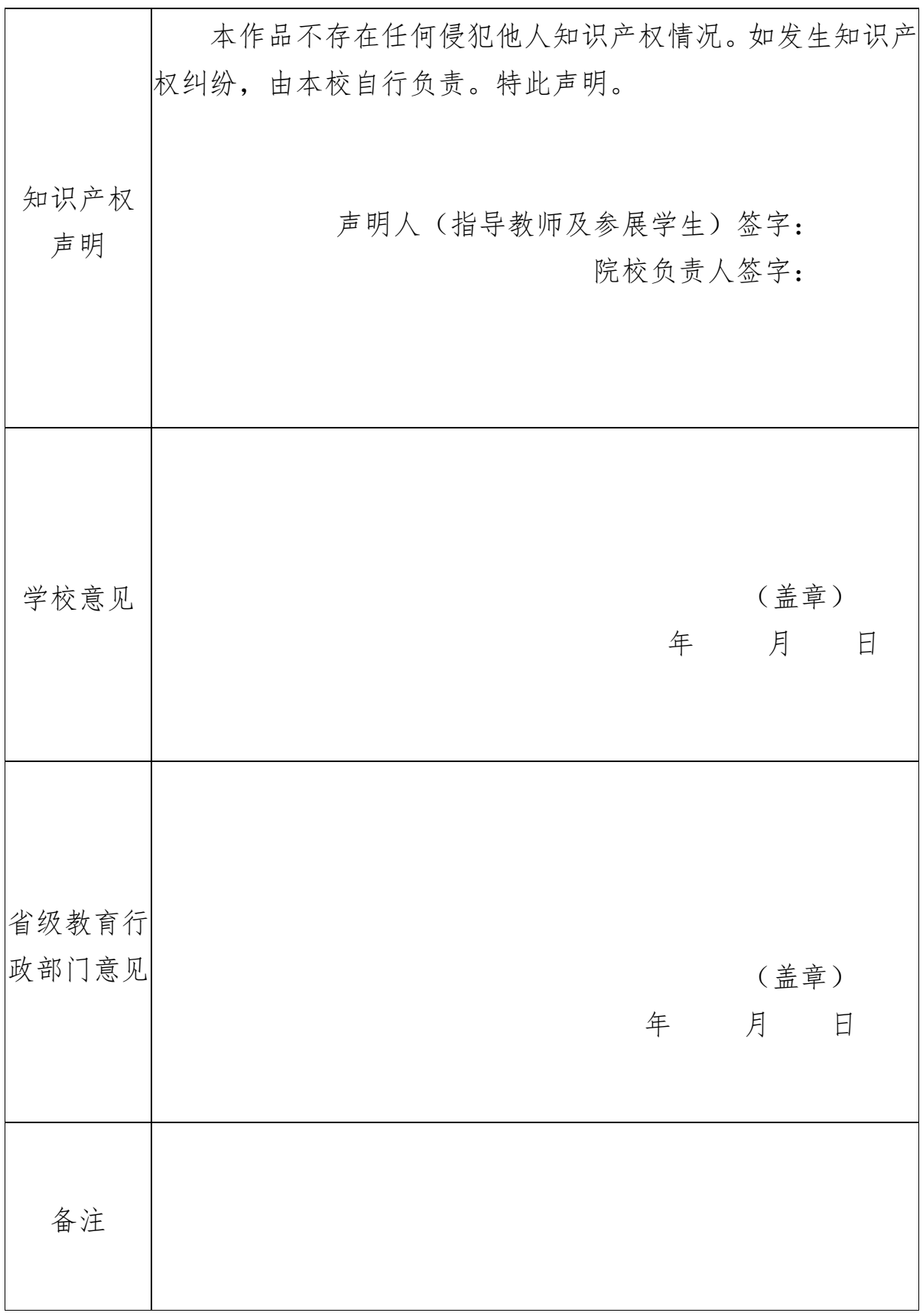

(请正反面打印。)

附件 3

#### 职业院校非遗技艺技能展示汇总表

省级教育部门 (盖公章) 填表人: 联系电话:

| 序<br>号 | 作品名称 | 学校名称 | 参赛者姓名 | 联系方式 | 指导教师<br>姓名 | 指导教师<br>联系方式 | 指导教师单位 |
|--------|------|------|-------|------|------------|--------------|--------|
|        |      |      |       |      |            |              |        |
|        |      |      |       |      |            |              |        |
|        |      |      |       |      |            |              |        |

填表日期: 年 月 日

### 职业院校艺术设计作品展示报名表

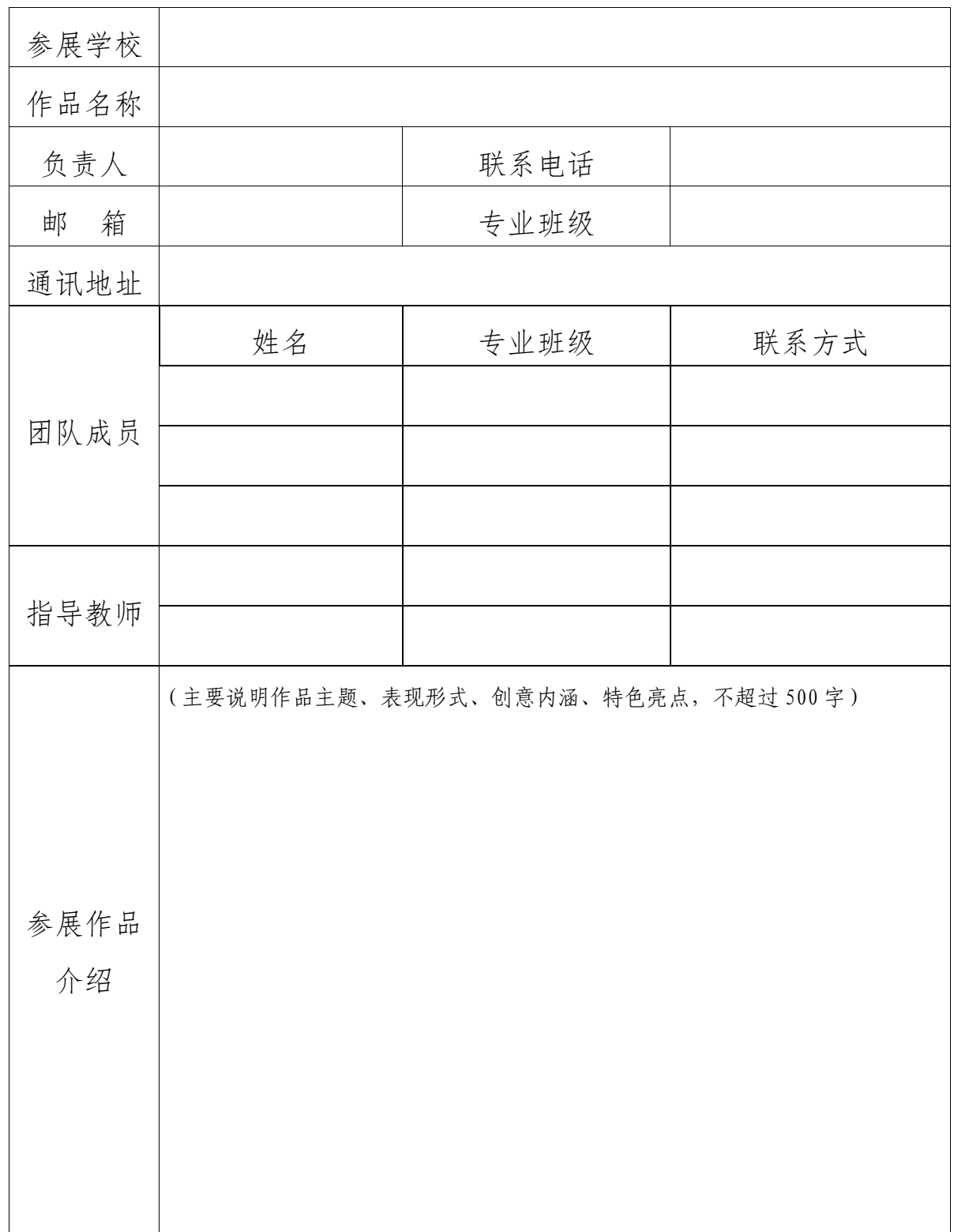

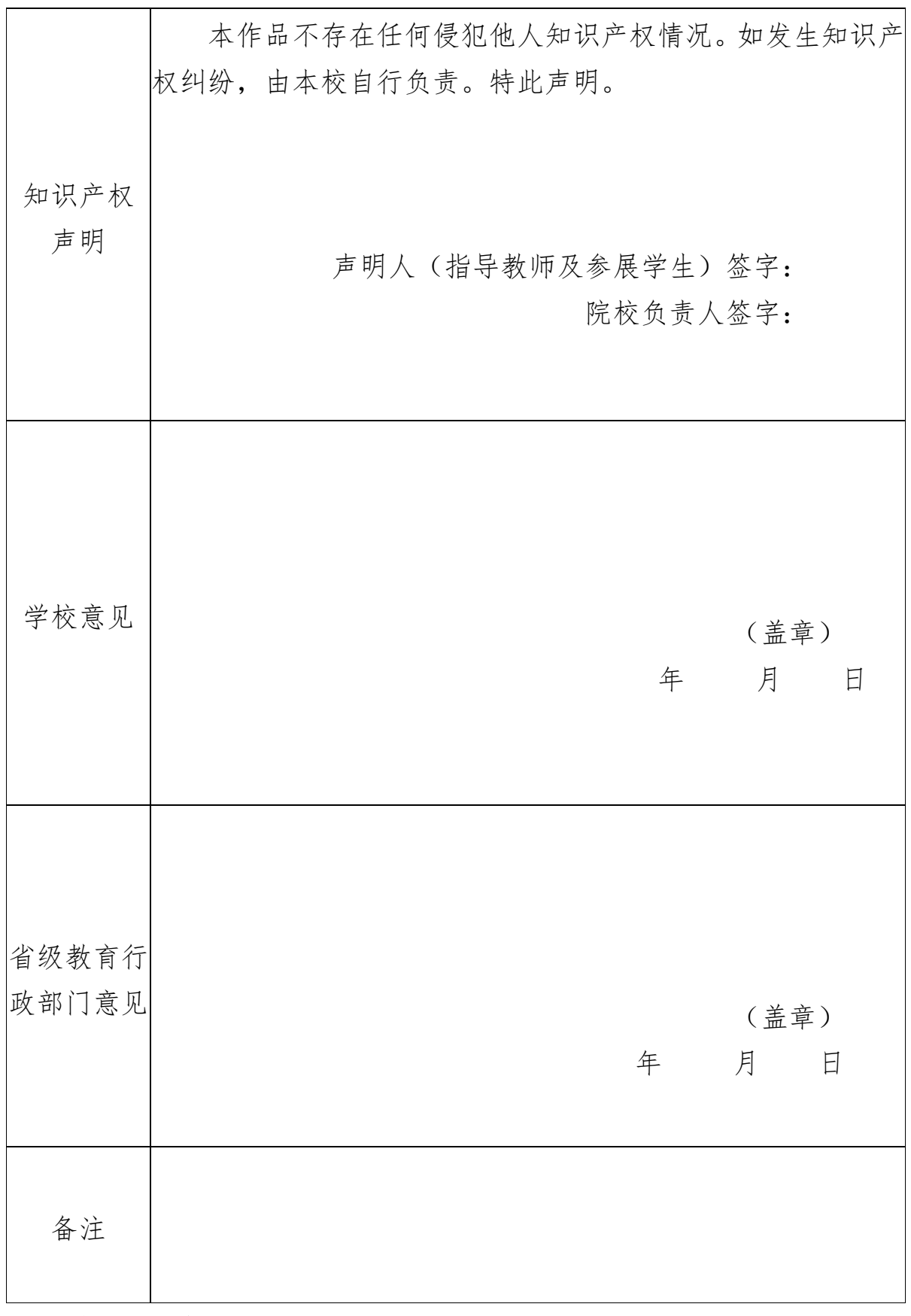

(请正反面打印。)

附件 5

### 职业院校艺术设计作品展示汇总表

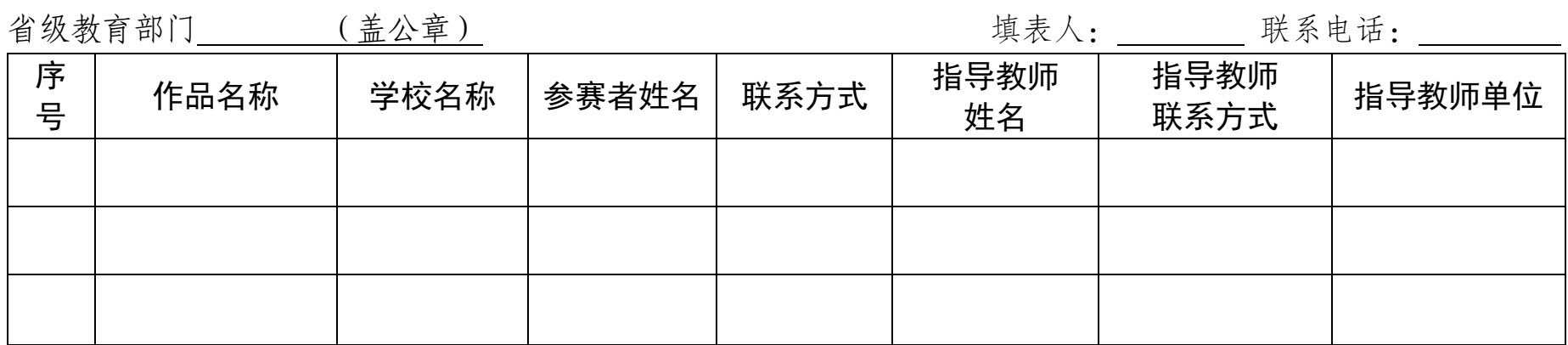

填表日期: 年 月 日

附件 6

## 职业院校校园文化创建典型案例汇总表

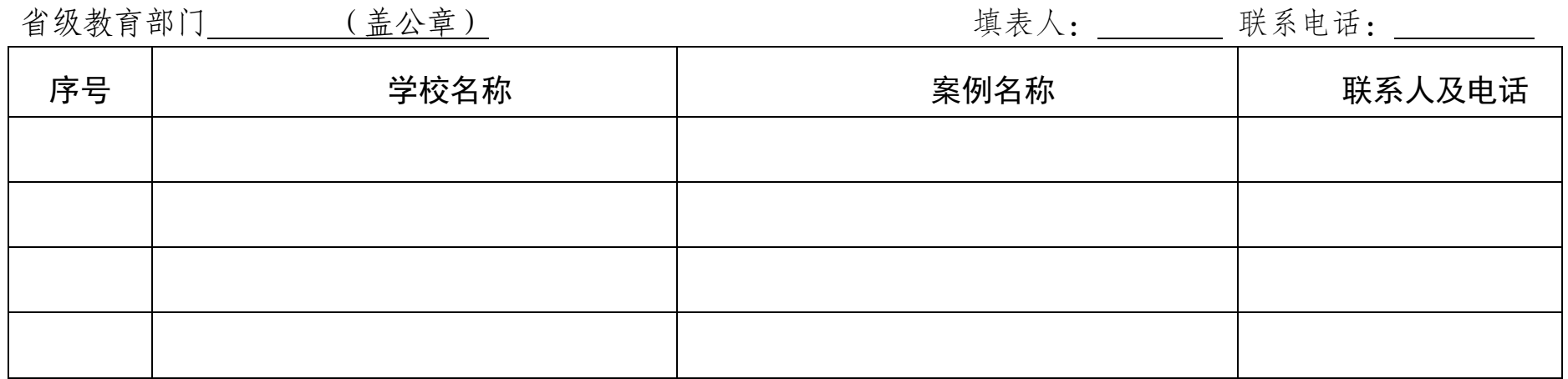

填表日期: 年 月 日

#### 材料上传平台操作指南

推荐浏览器【推荐火狐、猎豹、谷歌浏览器】

打开江西高校思政政治工作资源库平台

链接地址: http://jxsz.fanya.chaoxing.com/portal, 打开界面如下图所示,点击【活动比赛】

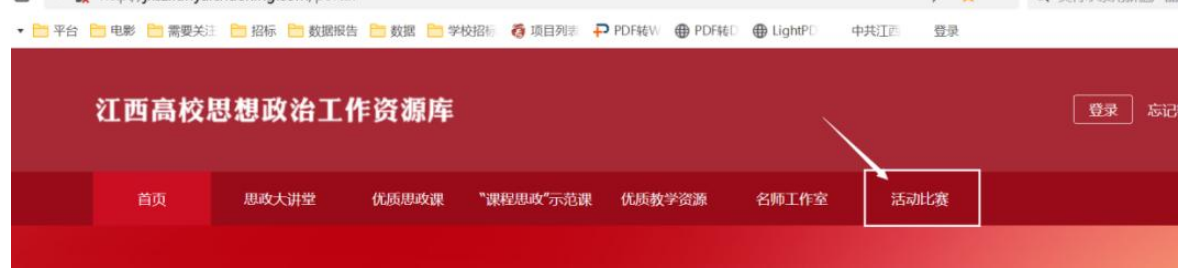

跳转项目推荐平台后,点击【登录】

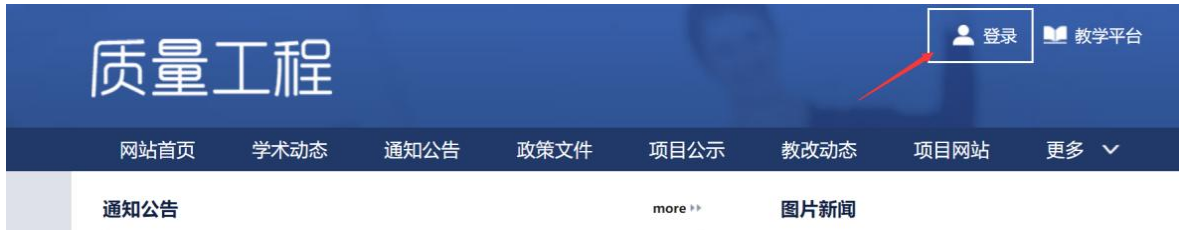

通过【机构账号】输入分配的账号(比如:jncc01,字母 为小写)和密码(比如: jncc123456, 字母为小写), 按照提示 进入下一步,绑定手机号码界面,这一步点击【跳过】即可。

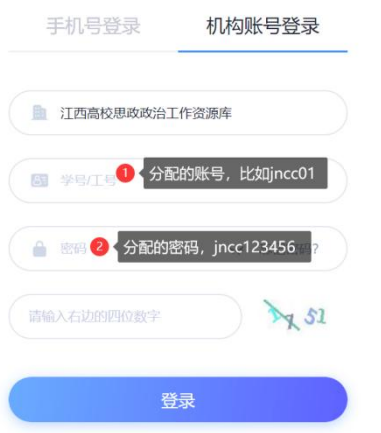

登录项目推荐平台后,点击【工作台】后选择【在线申报】 项目,找到对应项目申报栏目点击【申报】,进入项目申报界面。

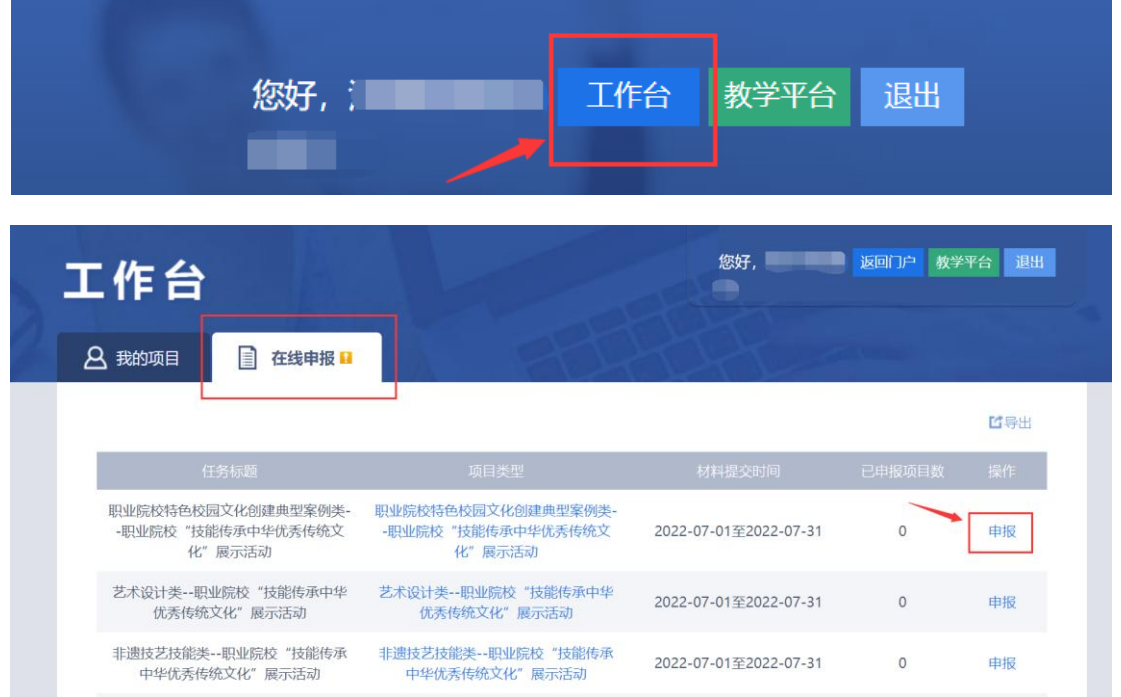

选择其中一个类别的项目申报,在系统填写申报基本信息、 上传相关作品和汇总表(汇总表必须是加盖公章的PDF扫描版)

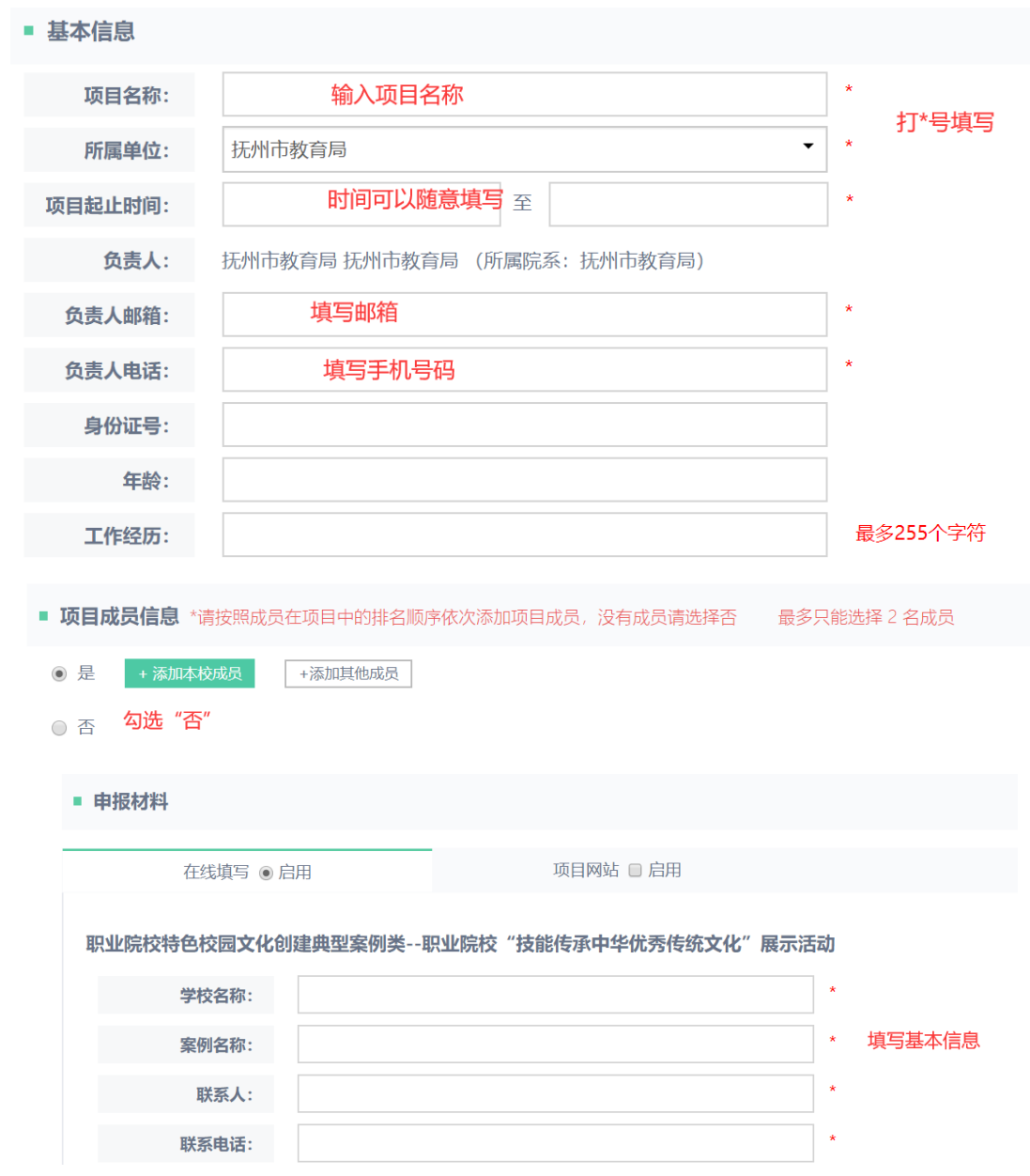

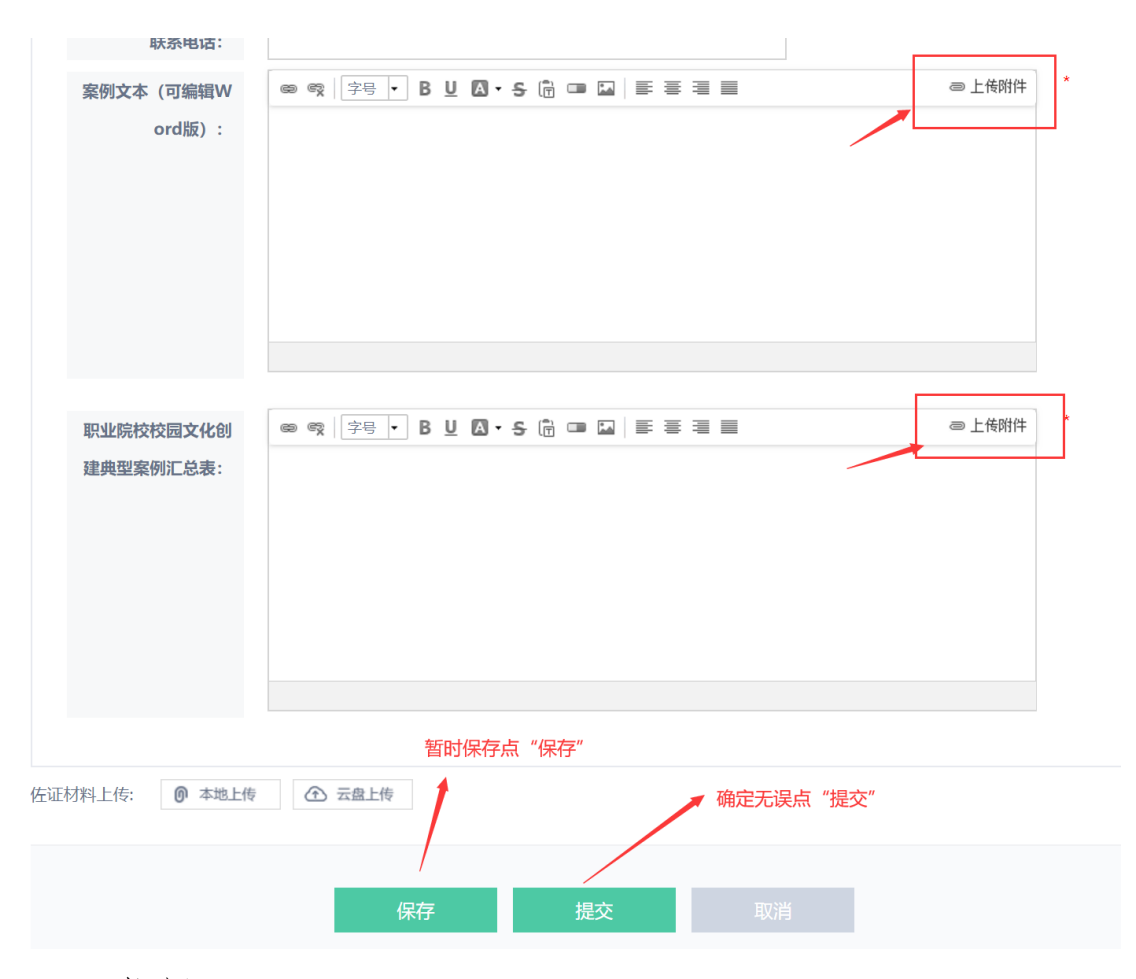

温馨提醒:

1. 根据页面要求填写相关信息, 项目名称添加主题即可, 星标必填。

2. "保存"可暂时保存填写材料; "提交"需确认后提交, 提交后,在"我的项目"中查看项目状态。

3. 同一单位上传多个作品的, 请分开上传, 请勿将作品打 包放在一个项目,否则算作无效作品。